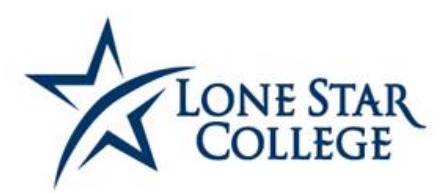

### **OFFICE OF STUDENT SUCCESS & COMPLETION**

## Job Aid – Administratively Recording Attendance on the Attendance Rosters 10/08/2020

### *ATTENDANCE ROSTERS*

**In accordance with the Return to Buildings 1.5 Confirmed Positive Individual Isolation Protocols, "Instructors should take attendance of all individuals that visit these sessions every time a class meets face to face."** Attendance rosters will be generated each term at the beginning of the session. *Note: Attendance Rosters are not generated for ONLINE CLASSES.* 

### **NAVIGATION**

### **Curriculum Management > Attendance Roster > Attendance Roster by Class**

1. Enter the appropriate term and class information.

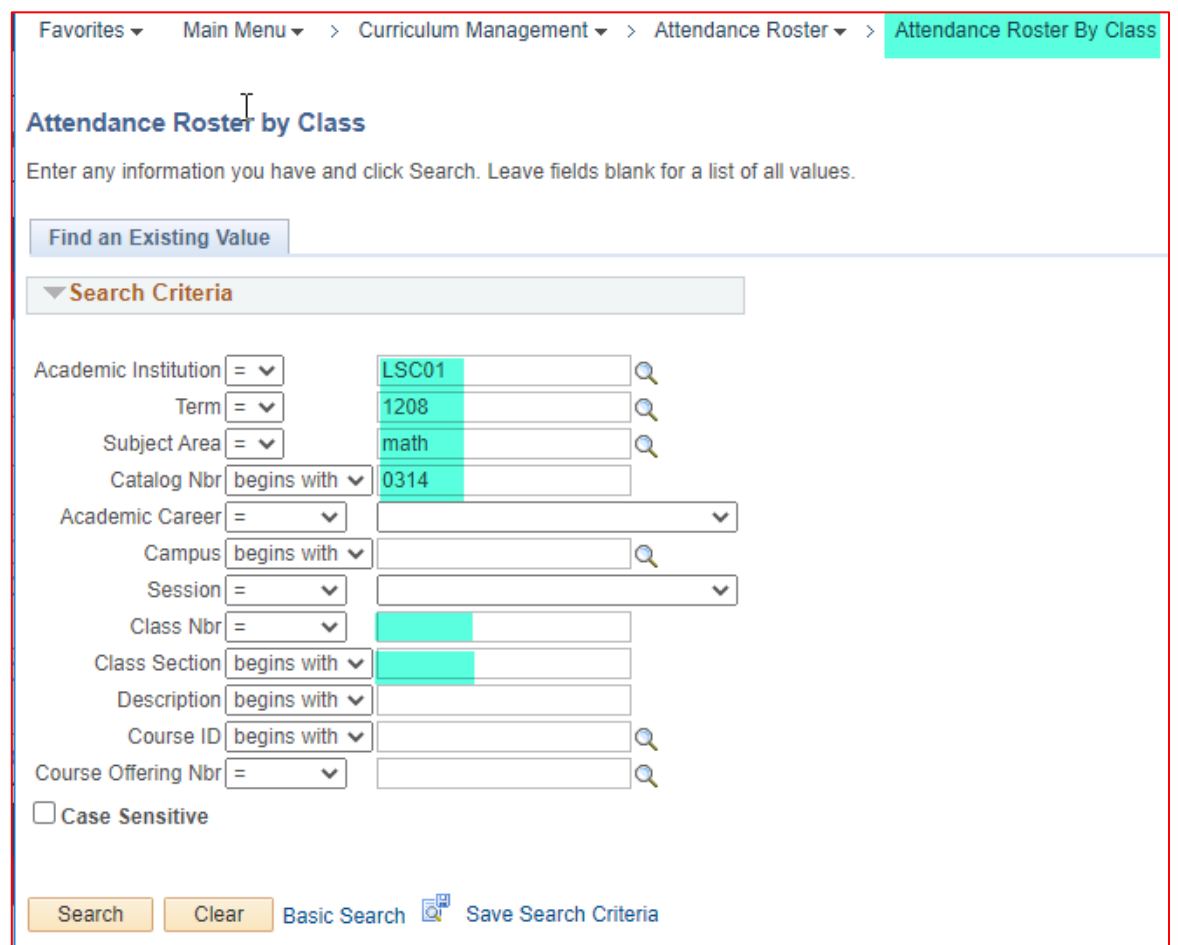

JA - Administratively Recording Attendance on the Attendance Rosters 10.08.2020.docx Page **1** of **3**

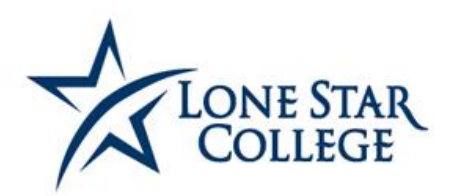

# **OFFICE OF STUDENT**<br>SUCCESS & COMPLETION

### 2. To record attendance, click 'View' and enter the appropriate information for each student.

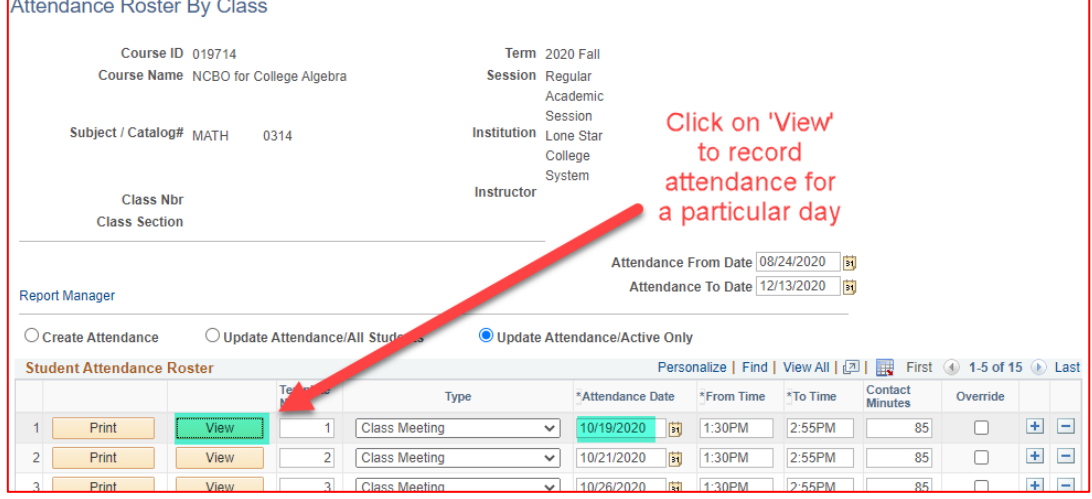

#### 3. Fill out appropriate status for each student.

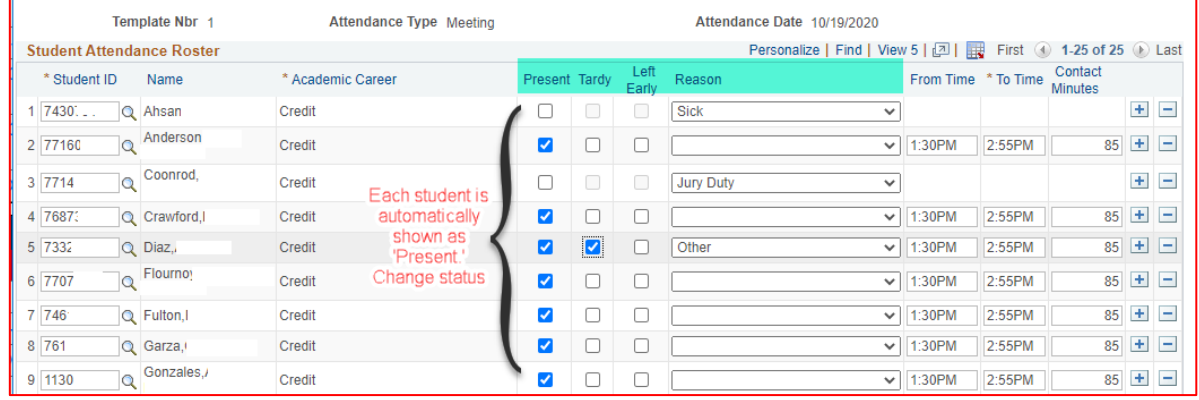

4. Click on 'Verify' and then 'Save and Return' at the bottom of the page when complete. IT MUST BE VERIFIED, or the page will not save.

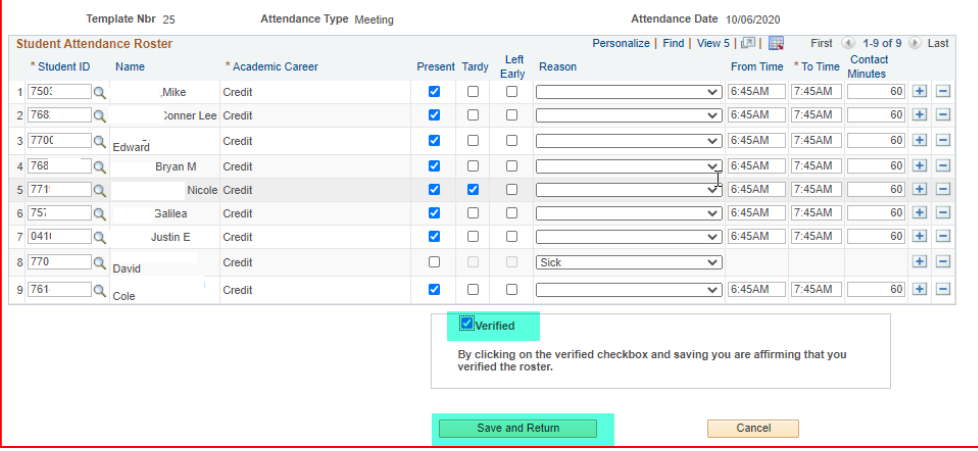

JA - Administratively Recording Attendance on the Attendance Rosters 10.08.2020.docx Page **2** of **3**

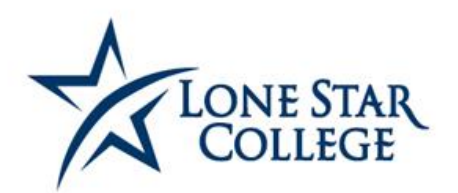

# OFFICE OF STUDENT<br>SUCCESS & COMPLETION

5. The page can be printed by clicking on the 'Print.' Button. Afterwards click on the 'Report Manager' link to refresh the screen and view the PDF.

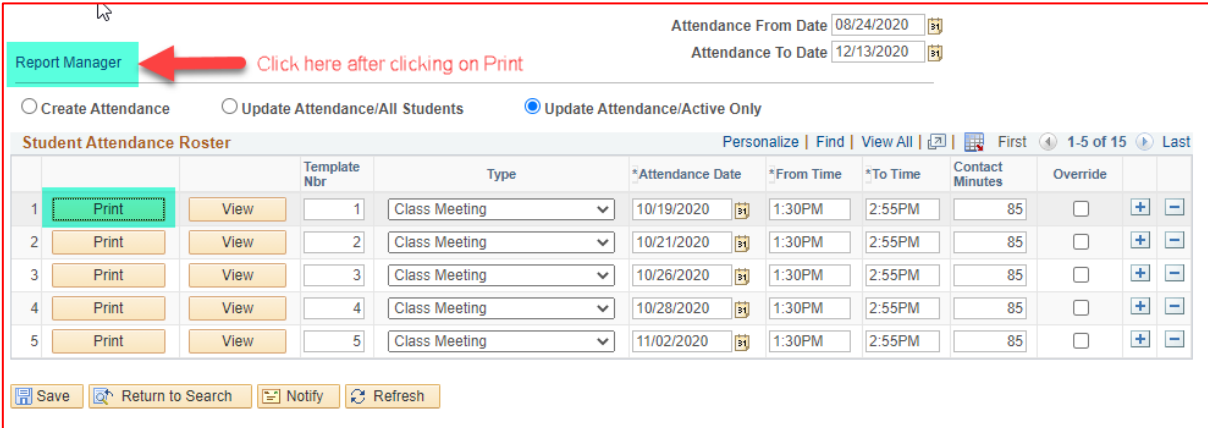

#### 6. Report Manager:

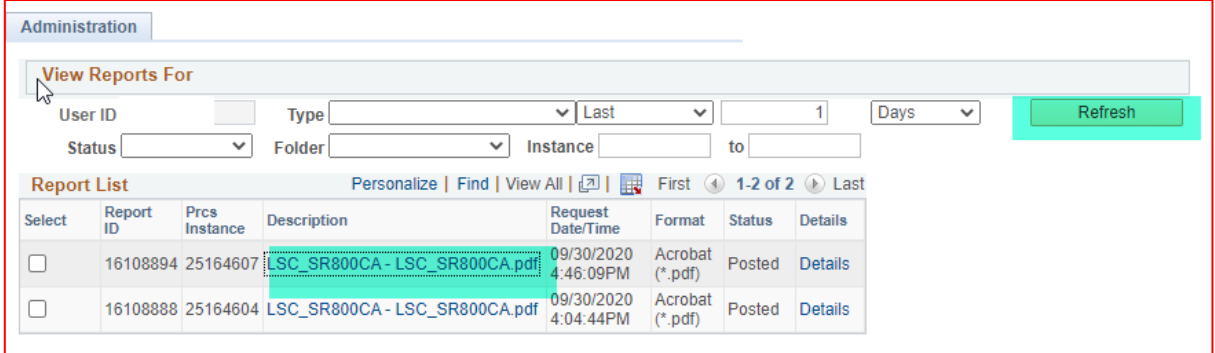

PDF:

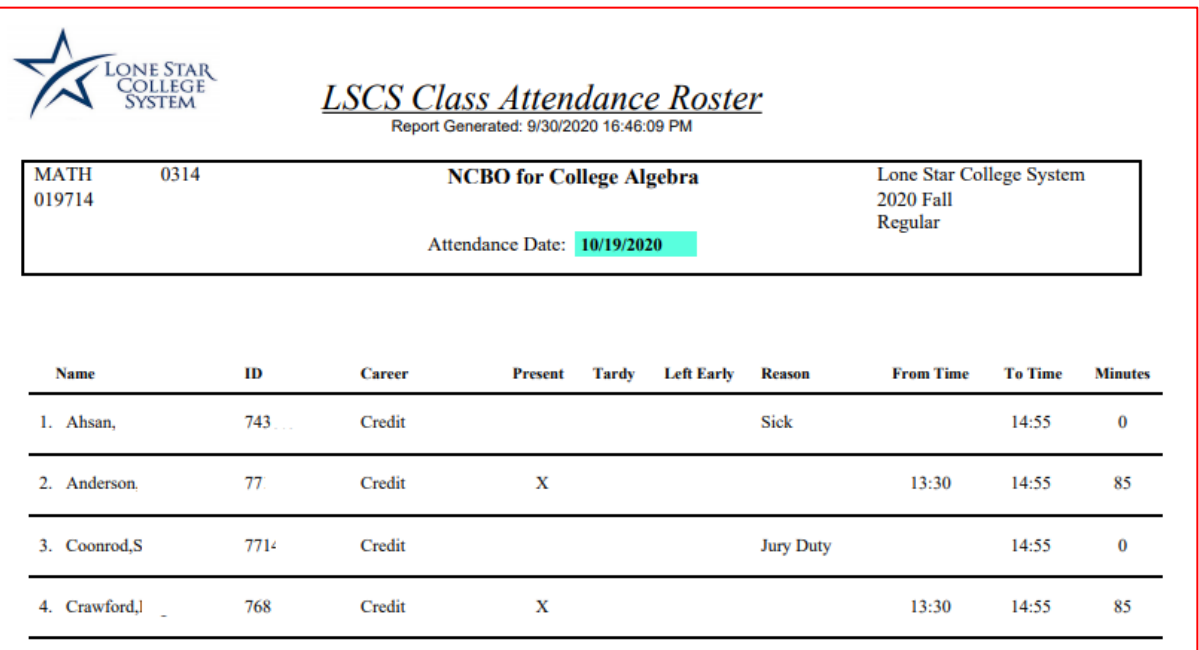

JA - Administratively Recording Attendance on the Attendance Rosters 10.08.2020.docx Page **3** of **3**